# Policy & Procedure Document

Last Modified: 04/15/2010 Reviewed for Version: SiteManager 3.7

**SECTION:** 1100 - Materials Management

**ITEM NUMBER:** 1105.9

**ITEM:** TESTER QUALIFICATIONS **REVISED: 04/15/2010** 

### **SCOPE:**

To establish the policy and procedure for maintaining the SiteManager Tester Qualification information.

## **GENERAL:**

The following Policy defines the proper input of tester qualifications using SiteManager windows and input screens. The current process of tester qualification input (as of approx 2009) is the responsibility of the Construction Division, which does not utilize the SiteManager windows. Tester qualification data may not agree with this policy. Direct all questions and support requests concerning this information to the State Construction Engineer.

The Tester Qualifications window is used to enter and view testers and their qualifications. A filtered list of names from this window shows up when using the search lens of the "Tester" documentation function for SiteManager tests associated to a sample record. The list is filtered to display testers that have Tester Qualifications defined or have been set up by an administrator as a "Global Tester" in the System Administration > User Security > Material Users window. In OkDOT, persons certified to test and/or take samples are entered in the Tester Qualifications window. The Central Lab will enter tester qualification data from the Central Lab into SiteManager, and the Training Center will enter tester qualification data for certifications issued at the Training Center.

Since SiteManager has separate tables and windows for Sampler and Tester Qualifications, OkDOT procedure will be to populate the two tables simultaneously whenever a person's certification and/or qualification status changes.

To access the Tester Qualification window, you first select a user from a Material User picklist. The Tester Qualification area contains three windows. The upper window is a view of Material User information The middle window is for selecting and displaying Tester Qualifications that have been assigned to that user. The lower window if for selecting and displaying test methods associated to a highlighted Tester Qualification:

#### **In the Material User window:**

**User ID -** An eight character alpha field, typically in the format of first initial and last name, all lower case. If the user is a SiteManager user, this is their SM User ID.

**User Name -** The name assigned to the user ID.

**Geographic Area** *-* This field is for indicating where the inspector is located. Due to the Geographic Area options (Counties) and mobile nature of Inspectors, this field will not be used.

**4 Check Boxes (SM Security User, Sampler, Tester, Global Tester) -** Selections made by a System Administrator in the Material User Window.

## **Tester Qualifications Window:**

**Type -** This is a selection from a dropdown list. There are three possible selections that should be used; AM Series, Central Lab, OHCMTCB Materials Technician. The choice, "AM Series" will be used when defining the AM series of test templates for a user.

**Level -** This is the level of the qualification. The available choices include Aggregates (AG), Central Lab Testing (CL), Asphalt Sampler (AS), Asphalt (A), PC Concrete (C), Materials Sampler (MS), Profilograph (P), and Soils (S), AM Series.

**Authority -** This is the entity responsible for determining a Tester's Qualifications and the method of qualification. This dropdown list is shared with the Lab Qualifications Window. The available choices that should be chosen in this field begin with "Pers" (signifying personnel).

**Effective Date -** \*\*This is the date the particular qualification became effective.

**Expiration Date** *-* \*\*This is the date the particular qualification expires.

\*\* When there is a recertification or requalification of the same Type, Level and Authority, SiteManager will not allow a duplicate line entry unless one of the lines has an expired date, and the active indicator shows, "N".

## **Test Method Lists Window**

**Test Method -** This is a build list of Test Templates associated to a specific line of Tester Qualifications highlighted in the upper window.

**Test Description -** This field displays the description of the selected test.

- **Generic Fields:** The OHCMTCB Registration number is displayed in the generic field.
- *Address Icon*

Displays address and contact information defined in the Material User window.

## 08/20/2009 REVISION ADDING SPECIAL NOTE:

This Special Note is being added to the following P&P's: 1105.2 Sampler Qualifications 1105.9 Tester Qualifications

To acquire the necessary Sampler and Tester data, Materials Admin. Built and maintained a utility named 37\_MAT\_USER\_DATA\_REQS.mdb for use by the following areas that input data in these windows:

System Admin Materials Division Training Center

This utility included 3 independent data tables, which Materials Admin maintained to work in conjunction with SiteManager data tables so users could select a Level and Method combination to produce a list of the data that needed to be manually entered into the Sampler and Tester Qualification windows.

At the time of this note, these were the Level and Method options available for selection:

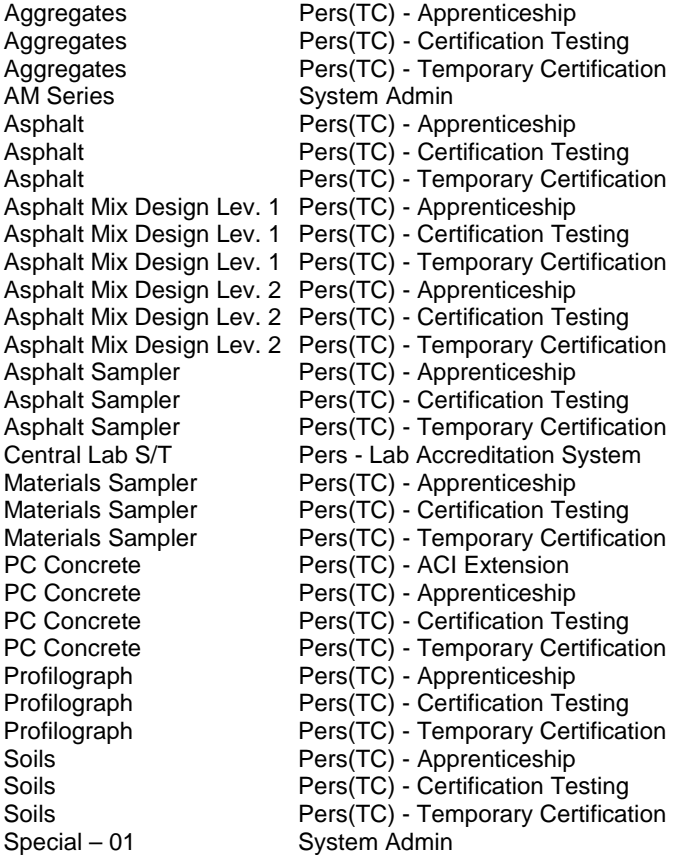

Recently Materials Admin. Learned of the likely existence of another utility having been created by Ann Wilson and was being used by the Training Center (and possibly others) that actually populated this data into the SiteManager tables. At this time, this other utility was not using data tables maintained by Materials Admin. to assure requirements were met.

Since it is Materials Admin.'s responsibility to set data requirements, Materials Admin. will continue to maintain 37\_MAT\_USET\_DATA\_REQS.mdb and recommend its usage until otherwise advised. However, Materials Admin. now needs to also notify Ann Wilson by email whenever:

- 1. A new Level/Method combination is created
- 2. A new Test Method is added or removed from a Level/Method combination

Until Materials Admin. can otherwise set requirements for the data actually being entered, Materials Admin. needs to take these steps to advise Ann Wilson she needs to update the utility she created accordingly.

04/15/2010: Added a new first paragraph to the General Section, defining responsibility for the data. Deleted the "SiteManager Access Assignments" table in the General Section.